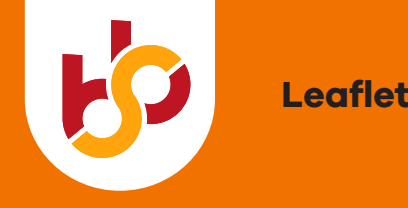

# **Log in to MySBB**

As an accredited work placement company, you have your own page on MySBB. MySBB enables you to keep track of all your data and schools and students can find your work placements at Stagemarkt.nl and Leerbanenmarkt.nl

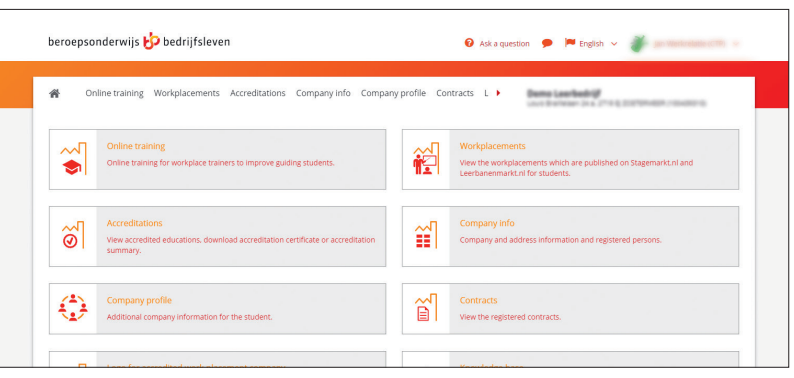

### **What can you do at MySBB?**

At MySBB, you can:

- View and change information about your company.
- Register new work placements (these are automatically shown at Stagemarkt.nl and Leerbanenmarkt.nl, the Dutch websites where students look for internships or work placements).
- Add or remove persons and workplace trainers.
- Apply for an expansion of your accreditation.
- Download the logo 'Accredited work placement company'.
- Print a certificate of accreditation.
- Follow e-learning and watch webinars (only in Dutch).

## **How to log in**

- To log in to MySBB, go to the SBB website:
- 1. Go to s-bb.nl.
- 2. Click on MySBB.
- 3. Click on English and log in with your e-mail address and password.
- 4. If you do not or no longer have the login details, click on: 'Request a new password' and follow the instructions.
- 5. If you can't remember the e-mail address you used to register at SBB, please contact the Service Desk. Call +31 88 338 00 00 or send an e-mail to info@s-bb.nl.

**More information:** If you want to find out more about your options at MySBB, contact your work placement advisor or contact the Service Desk. Call +31 88 338 00 00 or send an e-mail to info@s-bb.nl.

## **Not accredited yet?**

- Go to s-bb.nl.
- Click on 'I work at a company', then click on 'Becoming a accredited work placement company' and choose 'Do the quickscan'.
- Your work placement advisor will contact you to discuss your application.

## **Try demo**

You can view the MySBB demo without login details:

- 1. Go to s-bb.nl.
- 2. Click on MySBB.
- 3. Click on 'Try Demo?'

## **Tip:**

At MySBB, you can add or change work placements and manage your accreditations and name and address details. Curious about the possibilities? Try the demo.

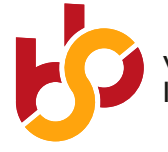

vocational education labour market

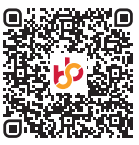